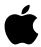

## **About the AppleVision Recovery Software**

A small percentage of AppleVision 1710 and AppleVision 1710av monitors display a black screen immediately after doing a color calibration. The AppleVision Recovery software is designed to correct this problem.

**IMPORTANT** This recalibration problem will not cause damage to your monitor. Note, though, that a black screen may indicate other, more serious problems not related to recalibration. If the AppleVision Recovery software does not solve the problem, consult an authorized Apple service provider.

## Follow these steps:

1. Locate the AppleVision Recovery disk for your model of Macintosh computer.

**IMPORTANT** Be sure to use the disk for your Macintosh model. The AppleVision Recovery software on each disk works only with those models listed on the disk label.

2. Make sure your Macintosh is turned off and that your AppleVision monitor is turned on and connected properly to your computer.

If you need connection instructions, see the owner's manual that came with your AppleVision monitor.

- 3. Insert the AppleVision Recovery disk into a floppy disk drive.
- 4. Start up your Macintosh.

Since the computer is starting up from a floppy disk, this process could take several minutes.

5. Check your AppleVision monitor to see whether a green light appears above the on/off button (in the lower-right corner of your monitor).

If you see a green light, go to step 6.

If you don't see a green light, you may be experiencing one of the following problems:

- Your AppleVision monitor is not properly connected to your system. See the manual that came with your AppleVision monitor for connection instructions.
- Your AppleVision monitor is turned off. Press the on/off button on your monitor.

**Still no green light?** If, after checking for the above problems, there is still no green light visible above the on/off button, you may have a more serious problem with your AppleVision monitor.

See an authorized Apple service provider for further assistance.

Once the Macintosh has finished starting up, your AppleVision monitor should no longer be displaying a black screen.

**Screen still black?** If your screen is still black, your monitor may have a more serious problem, unrelated to this recalibration problem. See an authorized Apple service provider for further assistance.

## 6. Restart your Macintosh.

If you had been instructed by your service provider to remove the AppleVision software from your system, you should reinstall the AppleVision software now.